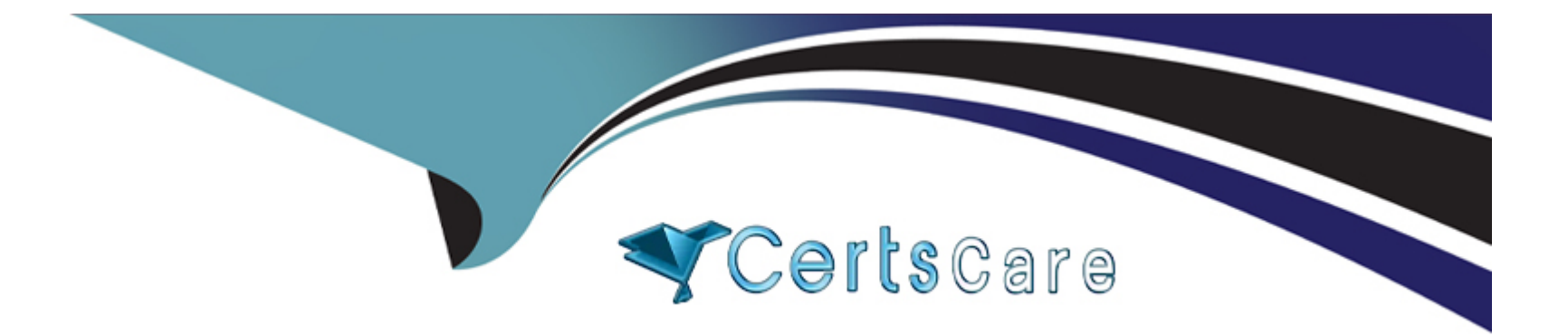

# **Free Questions for PL-300 by certscare**

# **Shared by Booth on 24-05-2024**

**For More Free Questions and Preparation Resources**

**Check the Links on Last Page**

# **Question 1**

### **Question Type: MultipleChoice**

Note: This question is part of a series of questions that present the same scenario. Each question in the series contains a unique solution that might meet the stated goals. Some question sets might have more than one correct solution, while others might not have a correct solution.

After you answer a question in this section, you will NOT be able to return to it. As a result, these questions will not appear in the review screen.

You have a Power BI report that imports a date table and a sales table from an Azure SQL database data source. The sales table has the following date foreign keys:

Due Date

Order Date

Delivery Date

You need to support the analysis of sales over time based on all the date foreign keys.

Solution: For each date foreign key, you add inactive relationships between the sales table and the date table.

Does this meet the goal?

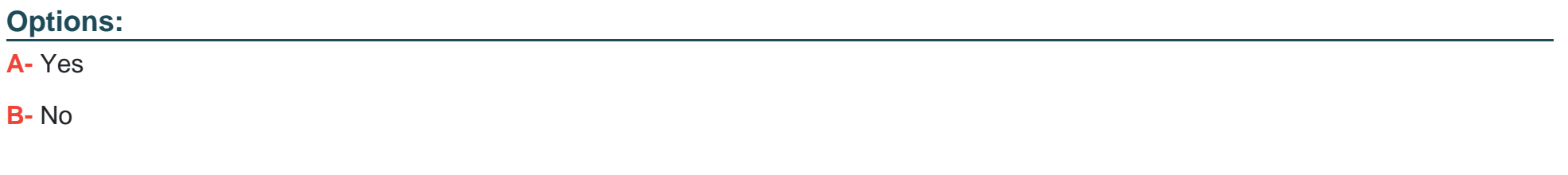

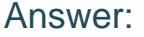

B

### Explanation:

You can reference an inactive relationship whit DAX function USERELATIONSHIP(), but using DAX is not mentioned here.

So follow this refactory methodology:

Create a copy of the role-playing table, providing it with a name that reflects its role. If it's an Import table, we recommend defining a calculated table. If it's a DirectQuery table, you can duplicate the Power Query query.

[Source: https://learn.microsoft.com/en-us/power-bi/guidance/relationships-active-inactive](https://learn.microsoft.com/en-us/power-bi/guidance/relationships-active-inactive)

## Question 2

Question Type: MultipleChoice

Note: This question is part of a series of questions that present the same scenario. Each question in the series contains a unique solution that might meet the stated goals. Some question sets might have more than one correct solution, while others might not have a correct solution.

After you answer a question in this section, you will NOT be able to return to it. As a result, these questions will not appear in the review screen.

You have a Power BI report that imports a date table and a sales table from an Azure SQL database data source. The sales table has the following date foreign keys:

Due Date

Order Date

Delivery Date

You need to support the analysis of sales over time based on all the date foreign keys.

Solution: From Power Query Editor, you rename the date query as Due Date. You reference the Due Date query twice to make the queries for Order Date and

Delivery Date.

Does this meet the goal?

### **Options:**

**A-** Yes

**B-** No

### **Answer:**

A

### **Explanation:**

Creating two additional tables in Power Query can be a possible solution:

Remove any inactive relationships.

Consider renaming the role-playing dimension-type table to better describe its role. In the example, the Airport table is related to the ArrivalAirport column of the Flight table, so it's renamed as Arrival Airport.

Create a copy of the role-playing table, providing it with a name that reflects its role. If it's an Import table, we recommend defining a calculated table. If it's a DirectQuery table, you can duplicate the Power Query query.

In the example, the Departure Airport table was created by using the following calculated table definition.

# **Question 3**

### **Question Type: OrderList**

You create a data model in Power BI.

Report developers and users provide feedback that the data model is too complex.

The model contains the following tables.

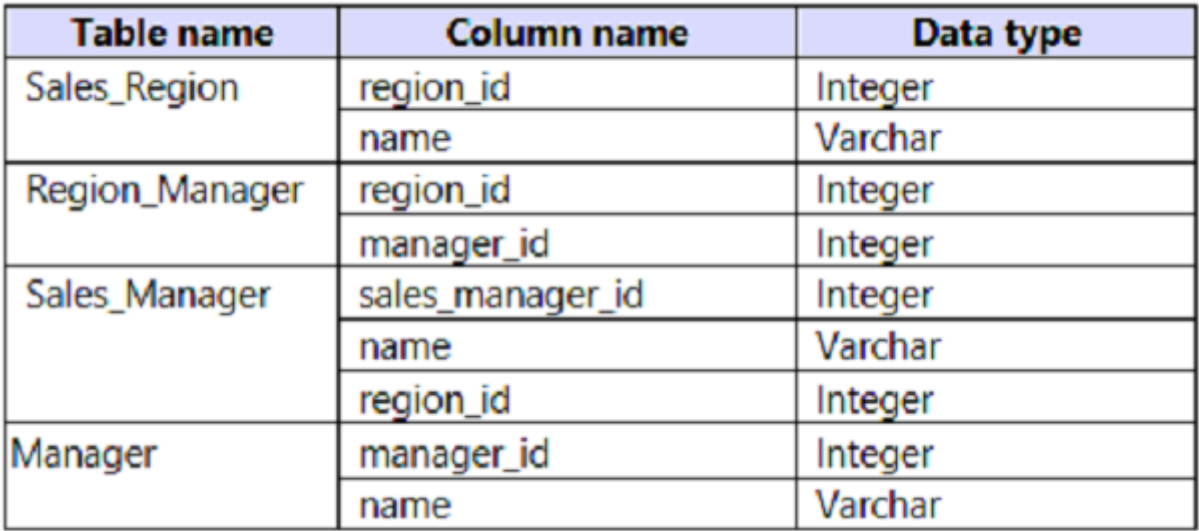

The model has the following relationships:

\*There is a one-to-one relationship between Sales\_Region and Region\_Manager.

\*There are more records in Manager than in Region\_Manager, but every record in Region\_Manager has a corresponding record in Manager.

\*There are more records in Sales\_Manager than in Sales\_Region, but every record in Sales\_Region has a corresponding record in Sales\_Manager.

You need to denormalize the model into a single table. Only managers who are associated to a sales region must be included in the reports.

Which three actions should you perform in sequence? To answer, move the appropriate actions from the list of actions to the answer area and arrange them in the correct order.

NOTE: More than one order of answer choices is correct. You will receive credit for any of the correct orders you select.

### **Actions**

Merge [Region\_Manager] and [Manager] by using an inner join.

Merge [Sales Manager] and [Sales Region] by using a left join.

Merge [Sales\_Region] and [Sales\_Manager] by using an inner join.

Merge [Sales Region] and [Sales Manager] by using an inner join as a new query named [Sales Region and Manager].

Merge [Sales Region] and [Region Manager] by using a right join as a new query named [Sales Region and Region Manager].

Merge [Sales\_Region] and [Region\_Manager] by using an inner join.

# $\mathcal{E}$

### **Answer Area**

### **Answer:**

Merge [BalgisnRegion] and alaso and hand and analysis using an inversion in the inner join.

# **Question 4**

### **Question Type: MultipleChoice**

What is the minimum number of Power BI datasets needed to support the reports?

### **Options:**

### **A-** a single imported dataset

- **B-** two imported datasets
- **C-** two DirectQuery datasets
- **D-** a single DirectQuery dataset

### **Answer:**

# **Question 5**

### **Question Type: DragDrop**

You have the Power BI data model shown in the following exhibit.

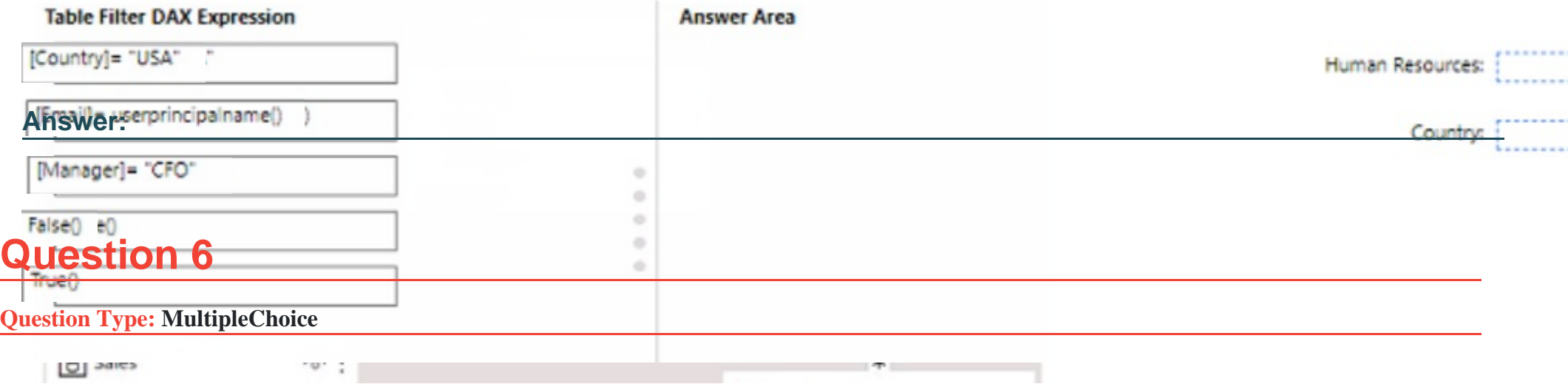

You have a Power BI data model that analyzes product sales ever time. The data model contains the following tables.

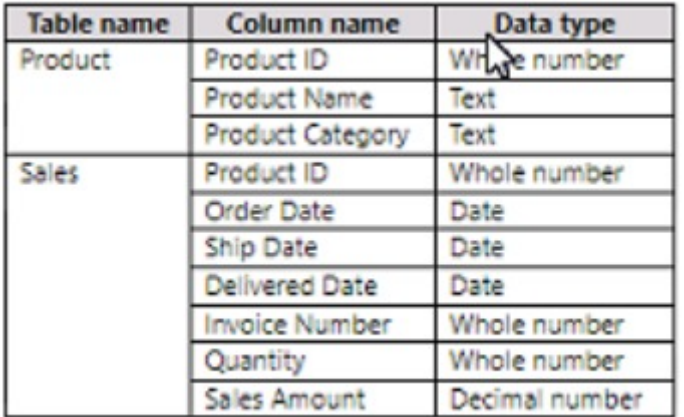

A one-to-many relationship exists between the tables.

The auto date/time option for the data model enabled.

You need to reduce the size of the data model while maintaining the ability to analyze product sales by month and quarter.

Which two actions should you perform?

- A. Disable the auto date/time option.
- B. Create a Date table and select Mark as Date Table.
- C. Create a relationship between the Date table and the Sales table.
- D. Disable the load on the Date table.

E. Remove the relationship between the Product table and the Sales table.

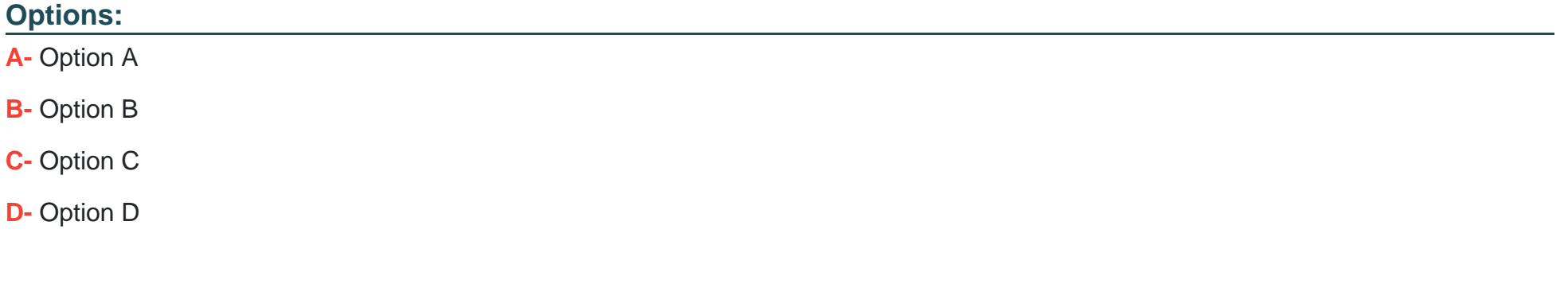

### **Answer:**

A, D

# **Question 7**

### **Question Type: OrderList**

You publish a dataset that contains data from an on-premises Microsoft SQL Server database.

The dataset must be refreshed daily.

You need to ensure that the Power BI service can connect to the database and refresh the dataset.

Which four actions should you perform in sequence? To answer, move the appropriate actions from the list of actions to the answer area and arrange them in the correct

-----

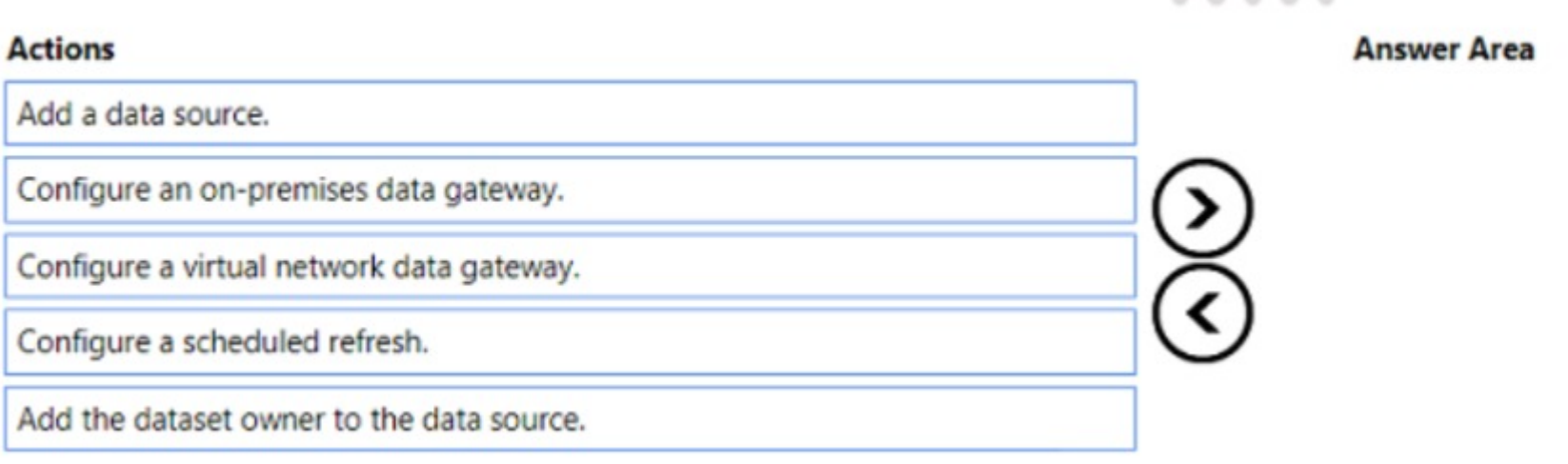

### **Answer:**

Cold figure and an on-premise data and a data source.

# **Question 8**

### **Question Type: OrderList**

You receive annual sales data that must be included in Power Bl reports.

From Power Query Editor, you connect to the Microsoft Excel source shown in the following exhibit.

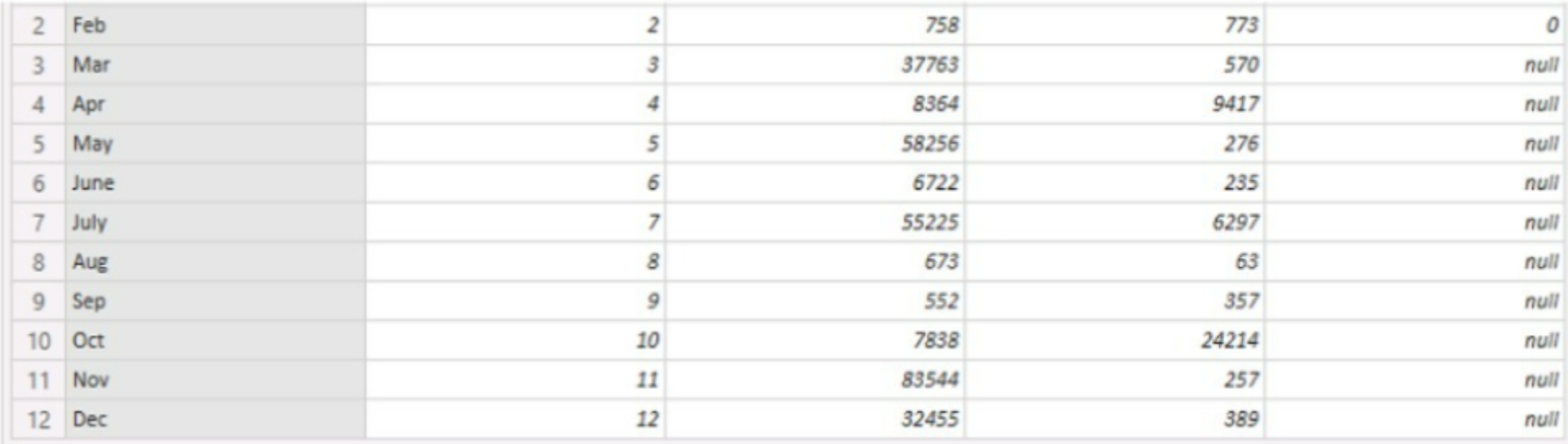

You need to create a report that meets the following requirements:

- \* Visualizes the Sales value over a period of years and months
- \* Adds a slicer for the month
- \* Adds a slicer for the year

### **Actions**

Select the Month and MonthNumber columns.

### Select Transpose.

Rename the Attribute column as Year and the Value column as Sales.

### Select Unpivot other columns.

Select the 2019, 2020, and 2021 columns.

**Answer Area** 

 $\mathcal{L}$ 

### **Answer:**

Select the 2004 columns. Belect the Value column as Sales.

To Get Premium Files for PL-300 Visit

[https://www.p2pexams.com/products/pl-30](https://www.p2pexams.com/products/PL-300)0

For More Free Questions Visit <https://www.p2pexams.com/microsoft/pdf/pl-300>